## Voting Instruction - Register or Change Party

Tuesday, June 14, 2022 12:31 PM

- 1. Follow this link to register to vote or change party affiliation (will need Driver's License number): <https://voterservices.elections.maryland.gov/OnlineVoterRegistration/VoterType>
- 2. The page below will appear. Select your voter type and click Next.

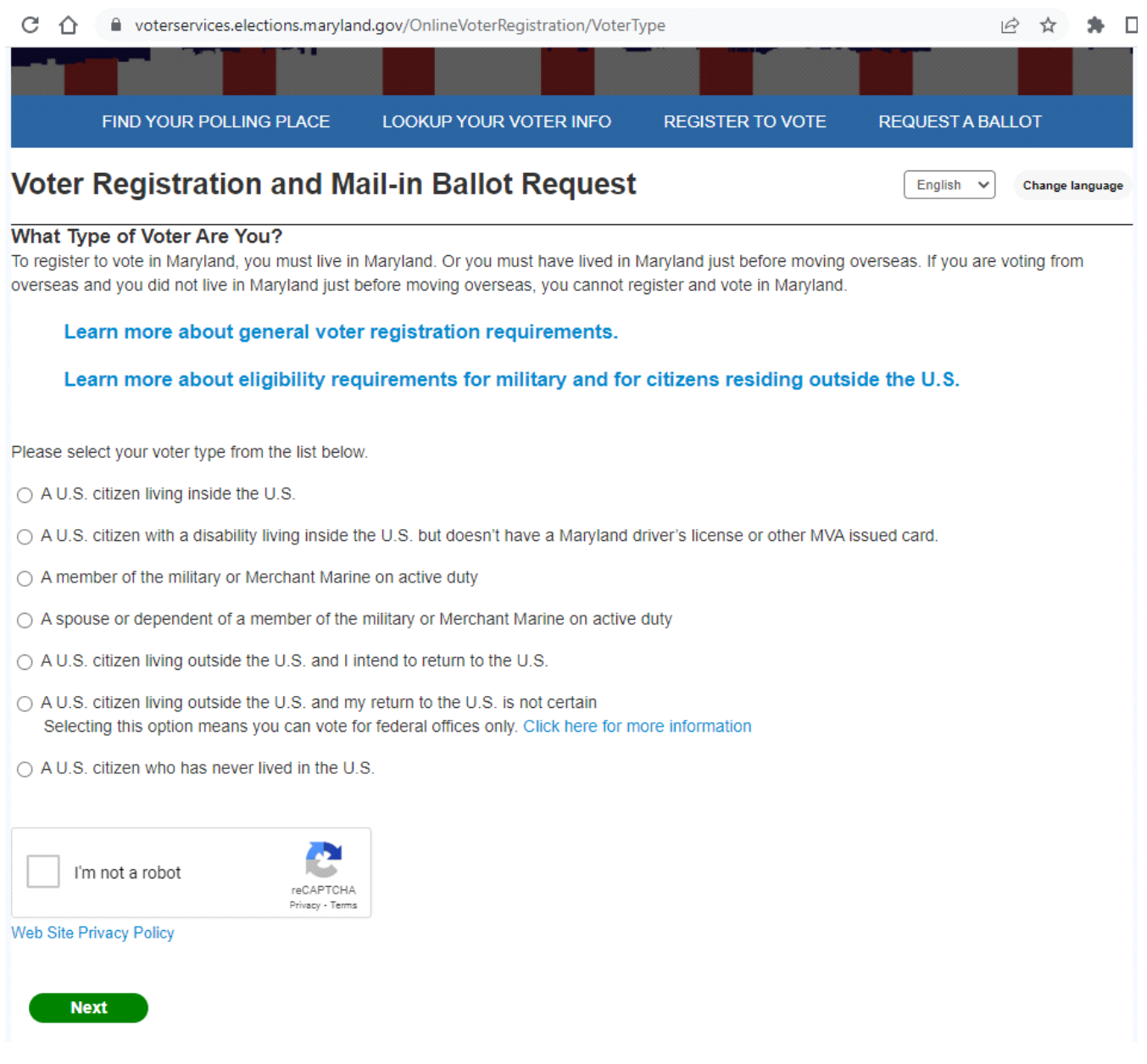

- 3. The Voter Registration Form below will appear.
- 4. Follow the steps (fill in name, MVA and address info).
- 5. At Step 5 select the party you want to register with for the Primary election.
- 6. You can switch back after the Primary, although this is not necessary since you can vote across party lines in the General election.
- 7. Complete the remaining steps and Submit.

## Voter Registration and Mail-in Ballot Request

For security purposes, the system will no longer work after 30 minutes of inactivity.

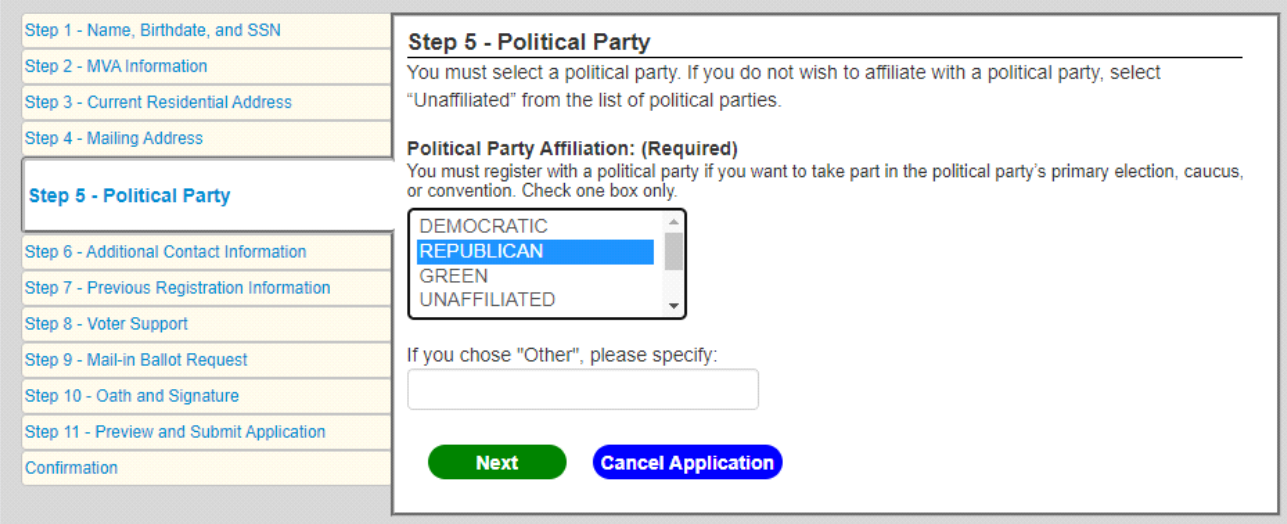

8. After submission, you will be given a confirmation number as shown in the page below - be sure to record it.

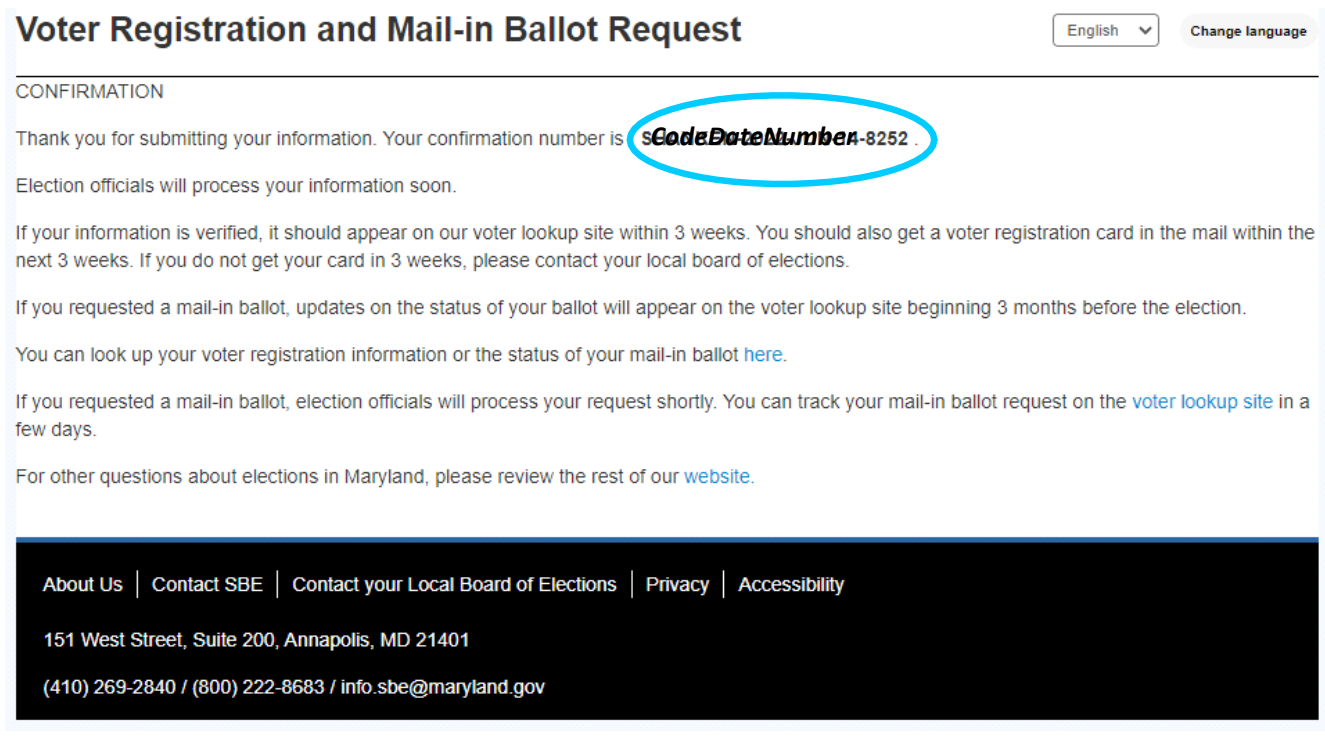

9. You can look up your voter registration information or the status of your mail-in ballot at this link: <https://voterservices.elections.maryland.gov/VoterSearch>